# **INVOLIGHT DL100 Инструкция по эксплуатации**

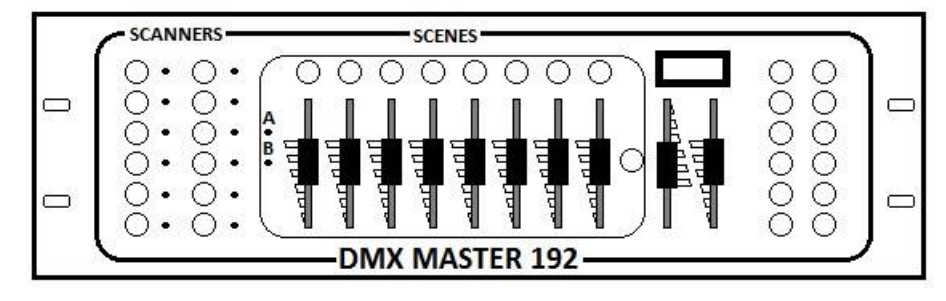

# **Основные характеристики**

- 192 DMX-канала (12 приборов по 16 каналов)
- 6 программ по 30 банков (в каждом банке 8 сценариев)
- 8 регуляторов для установки DMX-значений
- встроенный микрофон
- Режим AUTO с автоматической и ручной синхронизацией (Speed, Tapsync)
- Регулируемое время «перетекания» сцен (Fade Time)
- Управление с помощью внешнего MIDI-сигнала
- 4-х символьный LED дисплей
- Выбор полярности DMX-сигнала

# **Электрические характеристики:**

- Напряжение питания: 9-12VDC
- Потребляемый ток: 300mA
- Вес:  $2.5$   $\text{kr}$

# **Органы управления**

Кнопки **SCANNERS**- выбор как отдельного управляемого прибора, так и всех сразу (12 приборов по 16 каналов). На каждый прибор, подключенный к пульту отводится 16 каналов DMX. Для первого прибора отведены 1-16 канал, для второго 17-32 и т.д.;

**FADERS-**ползунковые регуляторы для регулировки уровня канала (уровни 0-255). Каждый регулятор отвечает за уровень одного канала.

Кнопки **PAGE A/PAGE B SELECT** переключатель выбора между каналами: А от 1 до 8; В от 9 до 16.

**SCENE**-кнопка выбора/установки статической сцены. При нажатии этой кнопки происходит установка уровней на всех 192 каналов для всех приборов. Это могут быть как определенные уровни, так и нулевые (т.е. выставленные оператором);

**BANK**-группа сцен, имеющих свой номер

**CHASE**- программа, содержащая группу сцен из банка, которые воспроизводятся последовательно

**SPEED**- ползунковые регуляторы для изменения скорости воспроизведения сцен при автоматическом воспроизведении

**PROGRAM**- кнопка для запуска режима программирования

**ADD**- запись созданной сцены в банк или в чейз в режиме программирования

**DEL**- кнопка для удаления сцен, банка, чейза;

**BANKCOPY**- копирование банка из одного в другой в режиме программирования.

**DISPLAY**- кнопка для переключения номеров сцены и банка

**FADE TIME**- время перетекания одной сцены в другую при автоматическом воспроизведении

**AUTO**- режим автоматического воспроизведения банка или чейза.

**TAPSYNK**- режим автоматического воспроизведения чейза или банка с ручной синхронизацией

**MUSIC**- режим автоматического воспроизведения чейза или банка под ритм музыки

**MIDI**- режим установки MIDI канала для внешнего управления MIDI сигналом

**BLACKOUT**- режим общего затемнения.

## **Программирование сцен**

Для входа в режим программирования сцен нажмите и удерживайте в течении 3-х секунд кнопку PROGRAM. Как подтверждение того, что выбран режим программирования ,на дисплее мерцает индикатор PROG до тех пор пока этот режим не будет отменен повторным нажатием.

## **1. Сохранение и запись (сохранение ) сцены..**

- **1.1** Кнопкой SCANNERS выберете прибор (сканер), параметры которого необходимо настроить. Если необходимо установить одинаковые параметры для нескольких приборов, то кнопками SCANNERS выберите сразу несколько приборов. Индикаторы рядом с номерами сканеров будут гореть постоянно подтверждая ваш выбор.
- **1.2** Кнопкой PAGE SELECT выберите PAGE A для настройки первых восьми параметров выбранных приборов (каналы 1-8 каждого из выбранных приборов). Соответствующий индикатор будет светиться все время, пока выбрано PAGE A
- **1.3** Установите необходимые значения параметров с помощью восьми ползунковых регуляторов. Во время перемещения регулятора на дисплее будет отображаться значение устанавливаемого параметра либо в цифровом виде, либо в формате 000- 255, либо в формате 000-100%. Отображение типов формата можно переключать с помощью кнопки DISPLAY/
- **1.4** Кнопкой PAGE SELECT выберите PAGE B для настройки остальных восьми параметров выбранного прибора (каналы 9-16). Соответствующий индикатор будет светиться постоянно/, пока выбрано PAGE B.
- **1.5** Установите необходимые значения параметров с помощью восьми ползунковых регуляторов. Кнопками SCANNERS отмените выбор приборов, для которых вы уже провели настройку параметров и повторите пункты 1.1, 1.2, 1.3, 1.4, 1.5.

Как только все желаемые параметры приборов установлены, созданные настройки (сцену) можно сохранить (записать). Для этого необходимо выполнить действия:

- **1.6** Нажать кнопку ADD (объявление о желании сохранить сцену)
- **1.7** Кнопками ↑↓ выбрать банк, в который нужно записать сцену.
- **1.8** Кнопкой SCENES указать номер сцены, под которым она будет храниться в выбранном банке.

В подтверждение успешной записи контроллер три раза мигнет всеми своими индикаторами.

## **2. Копирование параметров одного прибора в другой**

**2.1** Если необходимо скопировать установки одного сканера на установки другого, то в режиме программирования необходимо выполнить следующие действия:

- **2.2** КнопкамиSCANNERS отменить выбор всех приборов кроме того, параметры которого нужно скопировать. Должен светиться только один индикатор того прибора, значения которого надо скопировать. Он будет источником данных.
- **2.3** Нажать кнопку SCSNNERS оставшегося прибора и не отпуская ее, нажать кнопку прибора-приемника, то есть того, на который нужно скопировать значения.

## **3. Редактирование записанной сцены**

- **3.1** Выбрать банк кнопками ↑↓ и сцену кнопкой SCENES которую нужно отредактировать.
- **3.2** Выполнить пункты 1.1, 1.2, 1.3, 1.4, 1.5 для приборов, которые нужно изменить.
- **3.3** Нажать кнопку ADD
- **3.4** Нажать кнопку SCENES с номером отредактированной сцены.

В подтверждение изменений контроллер мигнет три раза всеми индикаторами.

## **4. Копирование сцены**.

**4.1** Выбрать банк и сцену, которую нужно скопировать

**4.2** Нажать ADD

**4.3** Кнопками ↑↓ выбрать банк, в который нужно скопировать сцену

**4.4** Кнопкой SCENES указать номер сцены, под которым будет храниться сцена.

## **5. Копирование сцены.**

- **5.1** Выбрать кнопками ↑↓ банк и сцену (кнопкой SCENES), которую нужно удалить.
- **5.2** Нажать кнопку DEL и не отпуская ее нажать кнопку SCENES с номером той сцены, которую необходимо удалить.
	- В подтверждение изменений контроллер мигнет три раза всеми индикаторами.

# **6. Удаление всех сцен**

**6.1** Отключить питание контролера

**6.2** Одновременно нажать кнопки PROGRAM и ↓ и не отпуская их включить питание.

## **7. Копирование банка.**

Если необходимо скопировать все 8 сцен из одного банка в другой, то в режиме программирования

- **7.1** Кнопками ↑↓ выбрать банк, сцены которого нужно скопировать.
- **7.2** Нажать кнопку ADD
- **7.3** Кнопками ↑↓ выбрать банк, в который нужно скопировать значения сцен
- **7.4** Нажать кнопку BANKCOPY

В подтверждение изменений контроллер мигнет три раза всеми индикаторами.

## **8. Удаление банка.**

Если необходимо удалить все 8 сцен, сохраненных в банке, то

**8.1** Кнопками ↑↓ выбрать банк, сцены которого нужно удалить

**8.2** Одновременно нажать кнопки DEL и BANKCOPY

В подтверждение изменений контроллер мигнет три раза всеми индикаторами.

# **9. Запись программ (чейзов).**

В программу (чейз) можно записать до 240 заранее запрограммированных сцен. При запуске программы в автоматическом режиме сцены будут воспроизводиться в той последовательности, в которой они были записаны.

9.1 Для входа в режим программирования чейзов нажмите и удерживайте 3 секунды кнопку PROGRAM. Как подтверждение того, что выбран режим программирования ,на дисплее мерцает индикатор PROG до тех пор пока этот режим не будет отменен повторным нажатием.

- **9.2** В режиме программирования кнопкой CHASE выбрать номер чейза, в который будет произведена запись. На дисплее отобразится выбранный номер чейза.
- **9.3** Выбрать банк стрелками ↑↓ и сцену которую нужно записать в чейз.
- **9.4** Нажать кнопку ADD.

В подтверждение успешной записи контроллер три раза мигнет всеми своими индикаторами.

Повторить предыдущие пункты для всех сцен в правильной последовательности, которые нужно записать в чейз.

## **10. Копирование банка в чейз**

**10.1** В режиме программирования кнопкой CHASE выбрать номер программы, который будет записан.

- **10.2** Кнопками ↑↓ выбрать банк, сцены которого нужно записать в чейз.
- **10.3** Нажать кнопку BANKCOPY.
- **10.4** Нажать кнопку ADD

В подтверждение изменений, контроллер мигнет три раза всеми индикаторами.

### **11. Вставка сцены в чейз.**

- **11.2** В режиме программирования кнопкой CHASE выбрать номер чейза, который будет редактироваться (будет вставлена сцена). На дисплее отобразится его номер.
- **11.3** Кнопками ↑↓ выбрать банк, из которого нужно вставить сцены.
- **11.4** Кнопкой DISPLAY переключить контролер в режим устаноки и ото бражения текущего номера шага в чейзе. В подтверждение установки будет светиться индикатор STEP и на дисплее отобразится номер выбранного чейза и шага
- **11.5** Кнопками ↑↓ выбрать шаг, после которого нужно вставить сцену.
- **11.6** Нажать ADD. На дисплее отобразится номер чейза и шага, в который будет вставлена сцена.
- **11.7** Нажать SCENES с номером той сцены, которую нужно вставить. На дисплее отобразится номер банка и сцены, которую вы будете вставлять.

#### **11.8** Нажать ADD.

В подтверждение изменений, контроллер мигнет три раза всеми индикаторами.

После вставки сцены в чейз, все сцены, которые располагались после места вставки автоматически переместятся на один шаг в сторону увеличения номеров шагов, и сам чейз увеличится на один шаг.

### 12. Удаление шага (сцены) из чейза.

12.1. В режиме программирования кнопкой CHASE # выберите номер чейза, из которого Вы будете удалять шаг (сцену). На дисплее загорится выбранный Вами номер чейза. 12.2. Кнопкой DISPLAY переключите контроллер в режим установки и отображения текущего номера шага в чейзе. В подтверждение установки режима загорится индикатор STEP и дисплей отобразит номера выбранного чейза и шага.

12.3. Кнопками • выберите шаг, который Вы хотите удалить.

12.4. Нажмите DEL. В подтверждение успешного удаления шага из чейза контроллер три раза мигнет всеми своими индикаторами.

После того, как Вы удалили шаг из чейза, все сцены, которые располагались после удаленного шага, автоматически переместятся на один шаг в сторону убывания номеров шагов, и сам чейз уменьшится на один шаг.

#### 13. Удаление чейза (удаление всех шагов из чейза).

13.1. В режиме программирования кнопкой CHASE # выберите номер чейза, который Вы хотите удалить. 13.2. Нажмите кнопку DEL и не отпуская её нажмите CHASE #, с номером удаляемого чейза. В подтверждение успешного удаления чейза контроллер три раза мигнет всеми своими индикаторами.

## 14. Удаление всех чейзов (удаление всех шагов из всех чейзов).

14.1. Отключите питание контроллера

14.2. Нажмите одновременно DEL и DOWN и, удерживая их, включите питание контроллера.

### Воспроизвеление сцен

При включении прибора автоматически запускается режим воспроизведения (Run mode). Если на дисплее горит индикатор PROG LED, это означает что прибор работает в режиме программирования (Programming mode). Для того, чтобы перейти в режим воспроизведения нажмите и удерживайте в течение 3-х секунд клавишу PROGRAM. При выходе из режима программирования автоматически активируется функция BlackOut. Для того, чтобы отменить ее действие нажмите клавишу BLACKOUT.

Незапрограммированные сцены и банки НЕ запускаются. Если при выборе сканера (Scanner) использовалась клавиша SCANNER, то перезапуск текущей сцены может осуществляться путем перемещения соответствующего слайдера (регулятора). При этом регулироваться будут не все каналы, а только запрограммированные на перемещаемый слайдер.

## 15. РУЧНОЙ ЗАПУСК (MANUAL RUN) - регулировка воспроизведения сцен вручную

15.1. Убедитесь, что функция автозапуска (AutoRun) выключена (индикатор AUTO TRIGGER LED не горит). С помощью клавиш ▲ выберите необходимый банк.

15.2. Выберите сцену кнопкой SCENE. Сцены будут воспроизводиться по одной.

15.3. Для перехода к следующей сцене нажмите соответствующую кнопку SCENE, либо смените банк (с помощью клавиш ▲▼).

Для активирования сцен также можно использовать функцию MIDI.

#### 16. Авто-Запуск (AUTO RUN). Автоматическое воспроизведение сцен

В режиме автоматического воспроизведения сцены будут выводиться из выбранного банка последовательно с 1 по 8. Незапрограммированные сцены не воспроизводятся. Существует несколько способов регулировки уровня скорости переходов между сценами:

16.1. Переместите слайдер SPEED вверх/вниз до достижения оптимального результата.

16.2. Нажмите кнопку TAP SYNC/DISPLAY два раза. Интервал между первым и вторым нажатием и будет определять скорость перехода от сцены к сцене. Если при нажатии кнопки TAP SYNC/DISPLAY вы следуете ритму музыки, то и смена сцен будет осуществляться с аналогичной скоростью.

Воспроизведение сцен осуществляется из банка, выбранного в данный момент. С помощью клавиш А и вы можете менять банк.

Для выбора банка можно также использовать MIDI. Для выхода из режима автоматического воспроизведения нажмите клавишу AUTO/DEL.

#### 17. MUSIC RUN - воспроизведение сцен под музыку

17.1. Нажмите клавишу MUSIC/BANKCOPY. На дисплее загорится индикатор Music Trigger. В контроллер встроен микрофон, который будет принимать звуковые сигналы. При поступлении соответствующего музыкального сигнала будет запущена сцена из выбранного банка. Воспроизведение будет осуществляться в соответствии с ритмом звучащей музыки.

17.2. Воспроизведение сцен осуществляется из банка, выбранного в данный момент. С помощью клавиш А вы можете менять банк.

17.3. Для выхода из режима воспроизведения Music Run нажмите клавишу MUSIC/BANKCOPY.

## 18. ВОСПРОИЗВЕДЕНИЕ ЧЕЙЗОВ

18.1. Перед воспроизведением чейз необходимо запрограммировать.

18.2. Можно запускать каждый чейз по отдельности. Можно объединить несколько чейзов для того, чтобы воспроизводить их последовательно в нужном вам порядке.

18.3. Нажмите клавишу CHASE, соответствующую номеру выбранного вами чейза. На дисплее появится его номер (первая цифра). Нажмите клавишу AUTO/DEL. Установите необходимый уровень скорости с помощью слайдера SPEED. При использовании вместо клавиши AUTO/DEL клавиши MUSIC/BANKCOPY воспроизведение чейза будет регулироваться музыкой.

18.4. Для выхода из режима Chase Run и остановки воспроизведения чейза необходимо выключить выбранный вами режим воспроизведения (Auto или Music) и нажать клавишу соответствующую CHASE. Теперь на дисплее не показывается номер чейза.

18.5. Для того, чтобы объединить несколько чейзов, нажмите клавишу CHASE, соответствующую первому чейзу в цепи, затем клавишу CHASE соответствующую следующему чейзу и т.д. Вы можете устанавливать любую последовательность, но каждый чейз может быть выбран только один раз.

18.6. Если вы хотите установить режим ручной регулировки скорости воспроизведения чейзов (с помощью слайдеров SPEED), нажмите клавишу AUTO/DEL. Для установки режима Music Run (воспроизведение сцен регулируется музыкой) нажмите клавишу MUSIC/BANKCOPY.

18.7. Для того, чтобы остановить воспроизведение группы чейзов, необходимо отключить выбранный реим воспроизведения (Auto или Music).

18.8. Для того, чтобы ОЧИСТИТЬ чейзы, сначала остановите воспроизведение чейзов. Для этого выключите выбранный trigger. Затем нажмите клавишу CHASE, соответствующую выбранному в данный момент чейзу (его номер показан на дисплее). На дисплее появится номер следующего в цепи чейза. Теперь нажмите клавишу CHASE соответствующую этому номеру. Продолжайте выполнение данной операции до тех пор, пока не проделаете это для всех чейзов, входящих в последовательность. На дисплее номер чейза не показан.

#### **19. FADE TIME (регулятор)**

19.1. С помошью регулятора FADE TIME можно управлять процессом "перетекания" сцен из одной в другую. Когда регулятор находится в нулевом положении (значение 0), прибором будут выполняться "пошаговые" переходы, т.е. значения DMX, посланные для одной сцены, будут немедленно меняться на значения для следующей сцены при ее активации. Если регулятор установлен на значение больше 0, то слайдером будет устанавливаться время "перетекания" от одной сцены к другой ("линейное" затухание). Это создает дополнительные возможности в комбинировании сцен. Это "линейное перетекание" от сцены к сцене может применяться ко ВСЕМ каналам, запрограммированным в сценах. Т.е., если вы, например, при перемещении от одной сцены к другой включите "изменение цвета" и "изменение положения луча", могут наблюдаться изменения цвета (нестандартные). Это происходит из-за того, что значения для канала цвета затухают по направлению к нулю и затем снова возрастают при новых значениях в следующей сцене.

19.2. Следующий момент, который необходимо учесть при работе с регулятором FADE TIME - время "затухания" не должно превышать интервала, установленного для шага с помощью регулятора SPEED. Необходимо определить, какой интервал времени между сценами для вас оптимален. Наилучший способ - поэкспериментировать с регуляторами и понять, как они взаимодействуют между собой.

#### **MIDI** управление

Вы можете использовать MIDI для:

- включения и выключения сцен из каждого из 15 банков;

- включения и выключения чейзов;
- вкл/выкл. режима Blackout.

Ниже в таблице приведены параметры для каждого из перечисленных выше действий.

### 20. Параметры канала MIDI

Необходимо установить контроллер на канал MIDI, которые планируется использовать для соединения. Существует 16 каналов MIDI. Выбранный канал должен согласовываться с каналом вашего прибора MIDI (клавиатурой и т.п.), который используется для передачи данных.

Нажмите и удерживайте клавишу MIDI/REC в течение 3 секунд. На дисплее начали мигать две последние цифры. С помощью клавиш Up и Down установите необходимый канал MIDI (тот же, что и для MIDI устройства, используемого для управления контроллером Storm). На дисплее появятся значения от 01 до 16. Выберите необходимое.

Для выхода из режима установки канала MIDI нажмите клавишу MIDI/REC и удерживайте 3 секунды. На дисплее снова появятся номера сцены и банка.

#### 21. Воспроизведение MIDI

Контроллер Storm отвечает на сигналы MIDI NOTE ON. При получении сигнала NOTE ON прибор начинает выполнение соответствующей функции.

## 22. Последовательность MIDI

Система управления STORM имеет функцию MIDI NOTE ON, сигнлам NOTE ON соответствуют следующие функции:

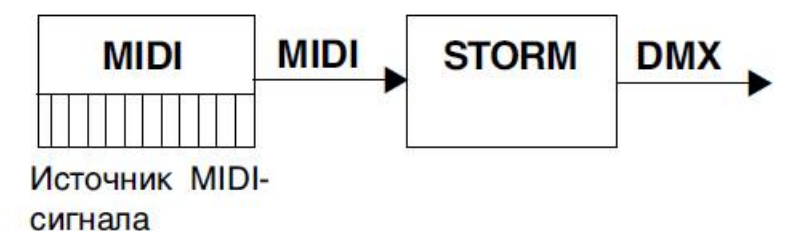

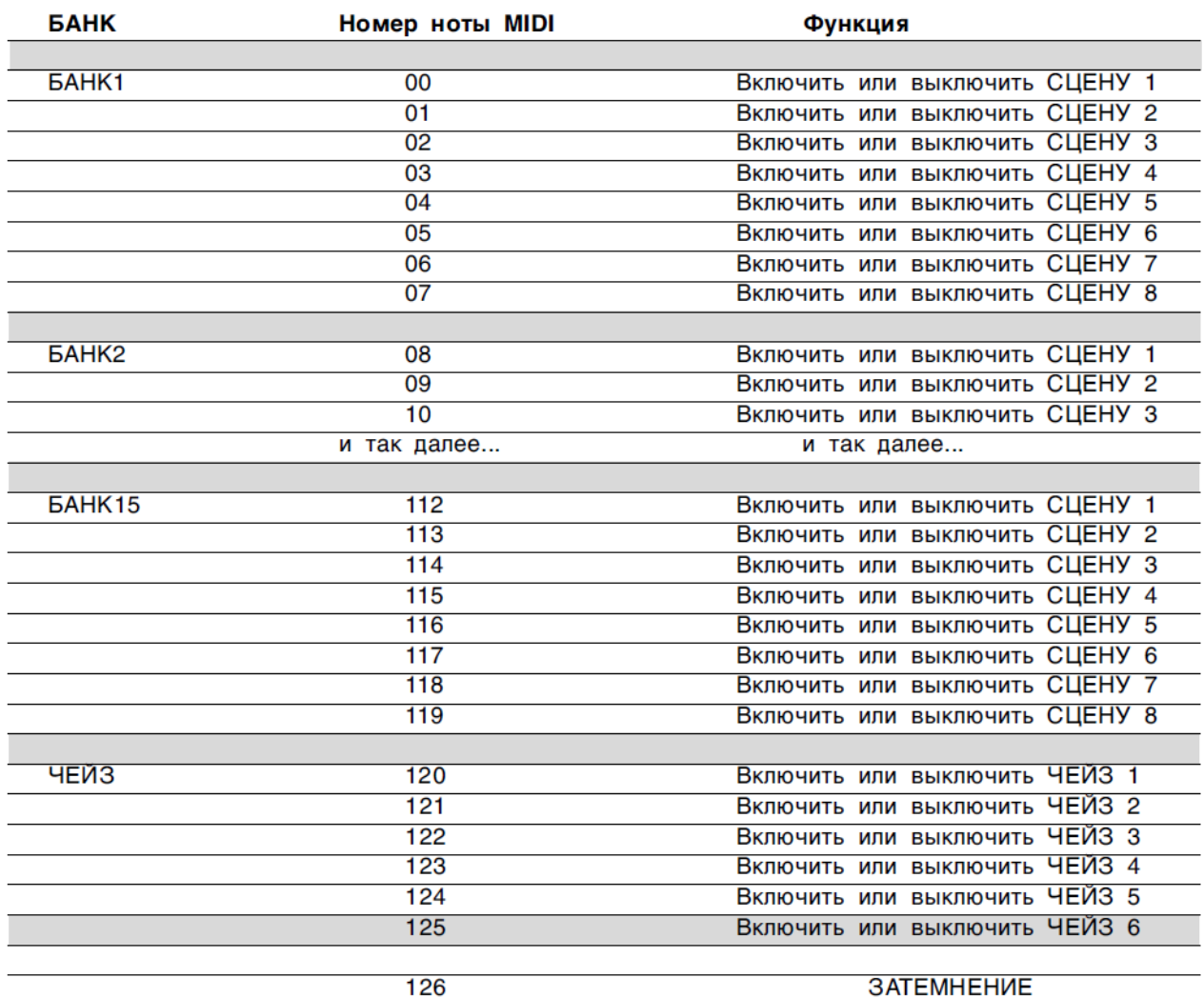

# STORM CONTROLLER BACK PANEL CONNECTIONS

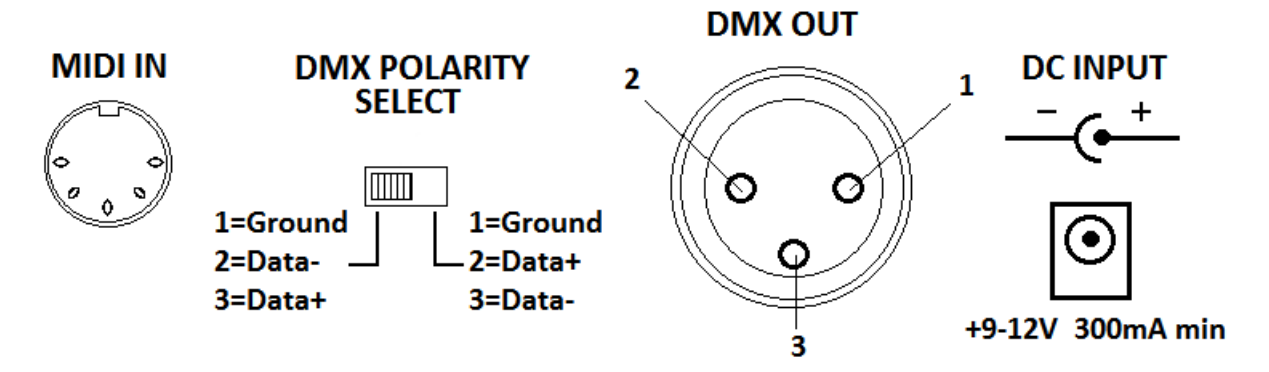